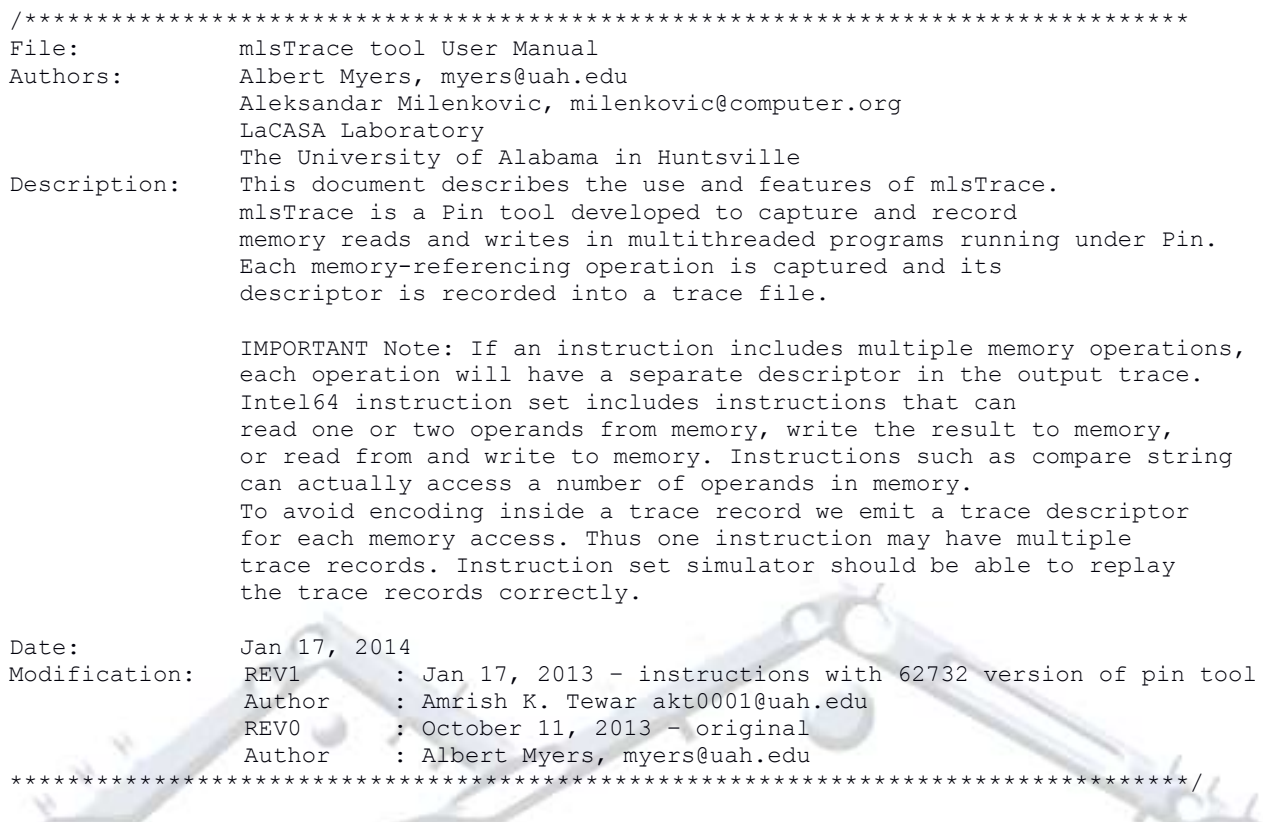

## 1. Tool Setup (Compilation)

a) Requirements: Linux computer with Pin installed. To learn more about Pin and to download the latest version visit http://software.intel.com/en-us/articles/pin-a-dynamic-binary-instrumentation-tool. Examples in this manual are prepared on a x86\_64 quad core machine running CentOS 6.3 OS with pin-2.12-62732.

b) Download source code files for mIsTrace: mlsTrace.cpp mlsTrace.h. mlsTraceAssist.h

- c) Copy source code files into Pin directory pin-2.12-62732-gcc.4.4.7-linux/source/tools/ManualExamples
- d) create obj-intel64 directory in

pin-2.12-62732-gcc.4.4.7-linux/source/tools/ManualExamples

- e) Add mlsTrace to the TEST\_TOOL\_ROOTS line in pin-2.12-62732-gcc.4.4.7-linux/source/tools/ManualExamples/makefile.rules
- f) Add -std=c++0x to the TOOL\_CXXFLAGS\_NOOPT line in pin-2.12-62732-gcc.4.4.7-linux/source/tools/Config/makefile.unix.config

```
g) Build tool/tools
<<<<<<<<<<<<<<<<<<<<<<<<<<<<<<<<<<<<<<<<<<<<<<<<<<<<<<<<<<<<<<<<<<<<<<<<<<<<<<<<<<<<<<
// build mlsTrace only
[milenka@EB245-mhealth3 ManualExamples]$ make obj-intel64/mlsTrace.so
// build all tools in the ManualExamples directory
[milenka@EB245-mhealth3 ManualExamples]$ make all
```
>>>>>>>>>>>>>>>>>>>>>>>>>>>>>>>>>>>>>>>>>>>>>>>>>>>>>>>>>>>>>>>>>>>>>>>>>>>>>>>>>>>>>>

## **2. Instrumenting Programs Using mlsTrace**

a) Instrument binaries with mlsTrace by using the following command

```
pin -t obj-intel64/mlsTrace.so -- executable args
```
## b) mlsTrace tool switches

mlsTrace tool offers a rich set of switches to control the instrumentation, capturing, and recording of memory referencing read (load) and write (store) traces. You can see the instrumentation options by running the following command.

```
<<<<<<<<<<<<<<<<<<<<<<<<<<<<<<<<<<<<<<<<<<<<<<<<<<<<<<<<<<<<<<<<<<<<<<<<<<<<<<<<<<<<<<
[milenka@EB245-mhealth3 ManualExamples]$ pin -t obj-intel64/mlsTrace.so -h -- ls
Pin tools switches
-a [default 0]
        use ASCII output file instead of binary
-c [default 0]
        Compress trace. Supports bzip2, pbzip2, gzip, and pigz
-d [default 0]
        Annotate descriptors with disassembly (only works when output is ASCII
-f [default 50000]
        Output file size limit in MB. Tracing will end after reaching this
        limit. Default is 50000 MB
-filter no shared libs [default ]
        Do not instrument shared libraries
-filter_rtn 
        Routines to instrument
-h [default 0]
        Print help message (Return failure of PIN_Init() in order to allow the
       tool to print help message)
-help [default 0]
       Print help message (Return failure of PIN Init() in order to allow the
        tool to print help message)
-l [default 0]
        Number of instructions to profile (default is no limit)
-load [default 1]
        Trace load instructions (default)
-logfile [default pintool.log]
        The log file path and file name
-o [default mlsTrace.out]
        specify trace output file name
```
## *mlsTrace Tool*

```
-s [default 0]
         Begin emitting descriptors after executing a specified number of
         instructions 
-store [default 0]
        Trace store instructions (default)
-unique logfile [default 0]
         The log file names will contain the pid
Line information controls
-discard line info
         Discard line information for specific module. Module name should be a
         short name without path, not a symbolic link
-discard_line_info_all [default 0]
         Discard line information for all modules.
Symbols controls
-short name [default 0]
         Use the shortest name for the RTN. Names with version substrings are
         preferred over the same name without the substring.
-unrestricted_rtn_size [default 0]
         Use the unrestricted RTN size. When set the RTN size defined by the
         distance between RTN start to the beginning of next RTN.
Statistic switches
-profile [default 0]
         print amount of memory dynamically allocated but not yet freed by the
         tool
-statistic [default 0]
        print general statistics
General switches (available in pin and tool)
-slow asserts [default 0]
         Perform expensive sanity checks
>>>>>>>>>>>>>>>>>>>>>>>>>>>>>>>>>>>>>>>>>>>>>>>>>>>>>>>>>>>>>>>>>>>>>>>>>>>>>>>>>>>>>>
```
The mlsTrace tool options allow users to specify the following:

- format of the output trace file (ASCII or binary, default is binary);
- piping the output trace into a general-purpose compression tools (e.g., bzip2, pbzip2, gzip,...);
- type of the trace captured, *- load* turns on tracing of memory reads, *-store* turns on tracing of memory writes
- trace descriptors can be annotated with disassembed instructions;
- trace descriptors can be recorded during entire benchmark execution
- or during a selected program segment
- (-l specifies the number of instructions to be traced and -s specifies the number of instructions to be skipped from the beginning before recording is turned on).
- output trace file can be specified (switch -o).

c) Example run to trace /bin/ls shell command.

In this example mlsTrace captures the load value trace of ls (list) shell command. The entire trace is captured in a text file.

<<<<<<<<<<<<<<<<<<<<<<<<<<<<<<<<<<<<<<<<<<<<<<<<<<<<<<<<<<<<<<<<<<<<<<<<<<<<<<<<<<<<< **[milenka@EB245-mhealth3 ManualExamples]\$** pin -t obj-intel64/mlsTrace.so -a -load 1 -- ls mlsTrace: Writing to text file: mlsTrace.out2014\_1\_17\_18.10.36.txt mlsTrace descriptor: ThreadID, Instruction Address, Operand Address, Operand Size, Value mlsTrace: thread begin 0 8282 . . .

**[milenka@EB245-mhealth3 ManualExamples]\$** cat mlsTrace.out2014\_1\_17\_18.10.36.Statistics Instrumentation Time: 1485.65 ms Number of Threads: 1 Traced 862266 instructions Skipped 0 instructions Total Load Operands: 212360 52256 ( %24.61 ) Byte Operands 5735 ( %2.70 ) Word Operands 32463 ( %15.29 ) Doubleword Operands 120795 ( %56.88 ) Quadword Operands 0 ( %0.00 ) Extended Precision Operands 1111 ( %0.52 ) Octaword Operands 0 ( %0.00 ) Hexaword Operands 0 ( %0.00 ) Operands of other size

**[milenka@EB245-mhealth3 ManualExamples]\$** pin -t obj-intel64/mlsTrace.so -a -load 1 -- ls mlsTrace: Writing to text file: mlsTrace.out2014\_1\_17\_18.16.38.txt mlsTrace descriptor: ThreadID, Instruction Address, Operand Address, Operand Size, Value mlsTrace: thread begin 0 8341

**[milenka@EB245-mhealth3 ManualExamples]\$** cat mlsTrace.out2014\_1\_17\_18.16.38.Statistics Instrumentation Time: 1523.38 ms Number of Threads: 1 Traced 892091 instructions Skipped 0 instructions Total Load Operands: 218903 54018 ( %24.68 ) Byte Operands 5744 ( %2.62 ) Word Operands 33895 ( %15.48 ) Doubleword Operands 124087 ( %56.69 ) Quadword Operands 0 ( %0.00 ) Extended Precision Operands 1159 ( %0.53 ) Octaword Operands 0 (%0.00) Hexaword Operands 0 ( %0.00 ) Operands of other size **[milenka@EB245-mhealth3 ManualExamples]\$** head mlsTrace.out2014\_1\_17\_18.16.38.txt 0, 0x0000003f83201156, 0x0000003f8341fb80, 8, 0x0000003f83201130 0, 0x0000003f83201167, 0x0000003f8341ffc8, 8, 0x0000003f8341fdf0 0, 0x0000003f83201175, 0x0000003f8341fdf0, 8, 0x000000000000000e 0, 0x0000003f832011bc, 0x0000003f8341fe00, 8, 0x0000000000000004 0, 0x0000003f832011bc, 0x0000003f8341fe10, 8, 0x000000006ffffef5 0, 0x0000003f832011bc, 0x0000003f8341fe20, 8, 0x0000000000000005 0, 0x0000003f832011bc, 0x0000003f8341fe30, 8, 0x0000000000000006 0, 0x0000003f832011bc, 0x0000003f8341fe40, 8, 0x000000000000000a 0, 0x0000003f832011bc, 0x0000003f8341fe50, 8, 0x000000000000000b 0, 0x0000003f832011bc, 0x0000003f8341fe60, 8, 0x0000000000000003 >>>>>>>>>>>>>>>>>>>>>>>>>>>>>>>>>>>>>>>>>>>>>>>>>>>>>>>>>>>>>>>>>>>>>>>>>>>>>>>>>>>>>>

d) Example run to trace /bin/ls shell command.

...

In this example mlsTrace captures the store value trace of ls (list) shell command. The entire trace is captured in a text file.

```
<<<<<<<<<<<<<<<<<<<<<<<<<<<<<<<<<<<<<<<<<<<<<<<<<<<<<<<<<<<<<<<<<<<<<<<<<<<<<<<<<<<<<
[milenka@EB245-mhealth3 ManualExamples]$ pin -t obj-intel64/mlsTrace.so -load 0 -store 1 -a -
- ls
mlsTrace: Writing to text file: mlsTrace.out2014_1_17_18.21.14.txt
mlsTrace descriptor: ThreadID, Instruction Address, Operand Address, Operand Size, Value
mlsTrace: thread begin 0 8386
. . .
[milenka@EB245-mhealth3 ManualExamples]$ head mlsTrace.out2014_1_17_18.21.14.txt
0, 0x0000003f83200b03, 0x00007fff7d508d18, 8, 0x0000003f83200b08
0, 0x0000003f83201130, 0x00007fff7d508d10, 8, 0x0000000000000000
0, 0x0000003f83201134, 0x00007fff7d508d08, 8, 0x0000000000000000
0, 0x0000003f83201136, 0x00007fff7d508d00, 8, 0x0000000000000000
0, 0x0000003f83201138, 0x00007fff7d508cf8, 8, 0x0000000000000000
0, 0x0000003f8320113a, 0x00007fff7d508cf0, 8, 0x0000000000000000
0, 0x0000003f8320113c, 0x00007fff7d508ce8, 8, 0x0000000000000000
0, 0x0000003f8320115d, 0x0000003f8341fd48, 8, 0x000c6fe9eee7b7df
0, 0x0000003f8320116e, 0x0000003f83420998, 8, 0x0000000000000000
0, 0x0000003f83201178, 0x0000003f834209a8, 8, 0x0000003f8341fdf0
>>>>>>>>>>>>>>>>>>>>>>>>>>>>>>>>>>>>>>>>>>>>>>>>>>>>>>>>>>>>>>>>>>>>>>>>>>>>>>>>>>>>>>
```
e) Example run to trace /bin/ls shell command.

In this example mlsTrace captures both the load and the store value trace of ls (list) shell command. The entire trace is captured in a text file. Note a change in the trace record format: an additional field indicates a read (L) or write (S) operation.

```
<<<<<<<<<<<<<<<<<<<<<<<<<<<<<<<<<<<<<<<<<<<<<<<<<<<<<<<<<<<<<<<<<<<<<<<<<<<<<<<<<<<<<
[milenka@EB245-mhealth3 ManualExamples]$ pin -t obj-intel64/mlsTrace.so -load 1 -store 1 -a -
- ls
mlsTrace: Writing to text file: mlsTrace.out2014_1_17_18.29.59.txt
mlsTrace descriptor: ThreadID, Load/Store, Instruction Address, Operand Address, Operand 
Size, Value
mlsTrace: thread begin 0 8465
. . .
[milenka@EB245-mhealth3 ManualExamples]$ head mlsTrace.out2014_1_17_18.29.59.txt
0, S, 0x0000003f83200b03, 0x00007fffeef882d8, 8, 0x0000003f83200b08
0, S, 0x0000003f83201130, 0x00007fffeef882d0, 8, 0x0000000000000000
0, S, 0x0000003f83201134, 0x00007fffeef882c8, 8, 0x0000000000000000
0, S, 0x0000003f83201136, 0x00007fffeef882c0, 8, 0x0000000000000000
0, S, 0x0000003f83201138, 0x00007fffeef882b8, 8, 0x0000000000000000
0, S, 0x0000003f8320113a, 0x00007fffeef882b0, 8, 0x0000000000000000
0, S, 0x0000003f8320113c, 0x00007fffeef882a8, 8, 0x0000000000000000
0, L, 0x0000003f83201156, 0x0000003f8341fb80, 8, 0x0000003f83201130
0, S, 0x0000003f8320115d, 0x0000003f8341fd48, 8, 0x000c71887fb3be8a
0, L, 0x0000003f83201167, 0x0000003f8341ffc8, 8, 0x0000003f8341fdf0
>>>>>>>>>>>>>>>>>>>>>>>>>>>>>>>>>>>>>>>>>>>>>>>>>>>>>>>>>>>>>>>>>>>>>>>>>>>>>>>>>>>>>>
```
f) Tracing a multithreaded program.

Use our Matrix\_Multiplication\_OpenMP.cpp as a text program as follows.

<<<<<<<<<<<<<<<<<<<<<<<<<<<<<<<<<<<<<<<<<<<<<<<<<<<<<<<<<<<<<<<<<<<<<<<<<<<<<<<<<<<<<< **[milenka@EB245-mhealth3 ManualExamples]\$** export OMP\_NUM\_THREADS=8

```
[milenka@EB245-mhealth3 ManualExamples]$ pin -t obj-intel64/mlsTrace.so -load 1 -store 1 -a -
- ./Matrix Multiplication OpenMP 16
mlsTrace: Writing to text file: mlsTrace.out2014_1_17_19.44.59.txt
mlsTrace descriptor: ThreadID, Load/Store, Instruction Address, Operand Address, Operand 
Size, Value
mlsTrace: thread begin 0 9130
```

```
mlsTrace: thread begin 1 9138
mlsTrace: thread begin 2 9139
mlsTrace: thread begin 3 9140
mlsTrace: thread begin 4 9141
mlsTrace: thread begin 5 9142
mlsTrace: thread begin 6 9143
mlsTrace: thread begin 7 9144
185
[milenka@EB245-mhealth3 ManualExamples]$ cat mlsTrace.out2014_1_17_19.44.59.Statistics
Instrumentation Time: 3697.81 ms
Number of Threads: 8
Traced 11853320 instructions
Skipped 0 instructions
Total Load Operands: 1885047
         126290 ( %6.70 ) Byte Operands
         8510 ( %0.45 ) Word Operands
         1492836 ( %79.19 ) Doubleword Operands
         256557 ( %13.61 ) Quadword Operands
         0 ( %0.00 ) Extended Precision Operands
         854 ( %0.05 ) Octaword Operands
        0 ( %0.00 ) Hexaword Operands
         0 ( %0.00 ) Operands of other size
Total Store Operands: 203794
         7171 ( %3.52 ) Byte Operands
         104 ( %0.05 ) Word Operands
         41298 ( %20.26 ) Doubleword Operands
         154830 ( %75.97 ) Quadword Operands
         0 ( %0.00 ) Extended Precision Operands
        391 ( %0.19 ) Octaword Operands
        0 ( 0.00 ) Hexaword Operands
        0 ( 0.00 ) Operands of other size
[milenka@EB245-mhealth3 ManualExamples]$ head mlsTrace.out2014_1_17_19.44.59.txt
0, S, 0x0000003f83200b03, 0x00007fffbab90b88, 8, 0x0000003f83200b08
0, S, 0x0000003f83201130, 0x00007fffbab90b80, 8, 0x0000000000000000
0, S, 0x0000003f83201134, 0x00007fffbab90b78, 8, 0x0000000000000000
0, S, 0x0000003f83201136, 0x00007fffbab90b70, 8, 0x0000000000000000
0, S, 0x0000003f83201138, 0x00007fffbab90b68, 8, 0x0000000000000000
0, S, 0x0000003f8320113a, 0x00007fffbab90b60, 8, 0x0000000000000000
0, S, 0x0000003f8320113c, 0x00007fffbab90b58, 8, 0x0000000000000000
0, L, 0x0000003f83201156, 0x0000003f8341fb80, 8, 0x0000003f83201130
0, S, 0x0000003f8320115d, 0x0000003f8341fd48, 8, 0x000c7f6a171f8442
0, L, 0x0000003f83201167, 0x0000003f8341ffc8, 8, 0x0000003f8341fdf0
>>>>>>>>>>>>>>>>>>>>>>>>>>>>>>>>>>>>>>>>>>>>>>>>>>>>>>>>>>>>>>>>>>>>>>>>>>>>>>>>>>>>>>
```